## 配置CVP SIP心跳並對其進行故障排除

## 目錄

簡介 必要條件 需求 採用元件 概觀 組態 工作原理 診斷性 疑難排解 案例 1 案例 2 案例 3 最佳實踐

## 簡介

本檔案介紹如何設定思科客戶語音入口網站(CVP)SIP波動訊號以及疑難排解技巧。

## 必要條件

### 需求

思科建議您瞭解以下主題:

• Cisco Unified Customer Voice Portal(CVP)

### 採用元件

本檔案中的資訊是根據以下軟體版本:

- 思科整合客戶語音入口網站(CVP)12.5
- 作業階段啟始通訊協定(SIP)

本文中的資訊是根據特定實驗室環境內的裝置所建立。文中使用到的所有裝置皆從已清除(預設 )的組態來啟動。如果您的網路運作中,請確保您瞭解任何指令可能造成的影響。

### 概觀

伺服器組由一個或多個相同型別的目標IP地址(終端)組成,由伺服器組域名標識。伺服器組為 SIP新增具有端點的心跳機制。此功能支援呼叫控制中更快的故障切換,以消除由於端點故障導致 的延遲。

- CVP SIP伺服器組使用SIP選項方法執行心跳機制。
- OPTIONS允許使用者代理(UA)查詢另一個UA或代理伺服器有關其功能的資訊。這允許客戶端 發現有關支援的方法、內容型別、擴展、編解碼器等的資訊。不給對方「打電話」。
- 大多數實施使用OPTIONS作為SIP ping機制[。SIP Ping RFC](https://datatracker.ietf.org/doc/html/draft-fwmiller-ping-03)

## 組態

您必須執行以下步驟才能為SIP端點啟用CVP SIP心跳:

步驟1.訪問OAMP網頁。

### 步驟2.導航系統 — > SIP伺服器組。

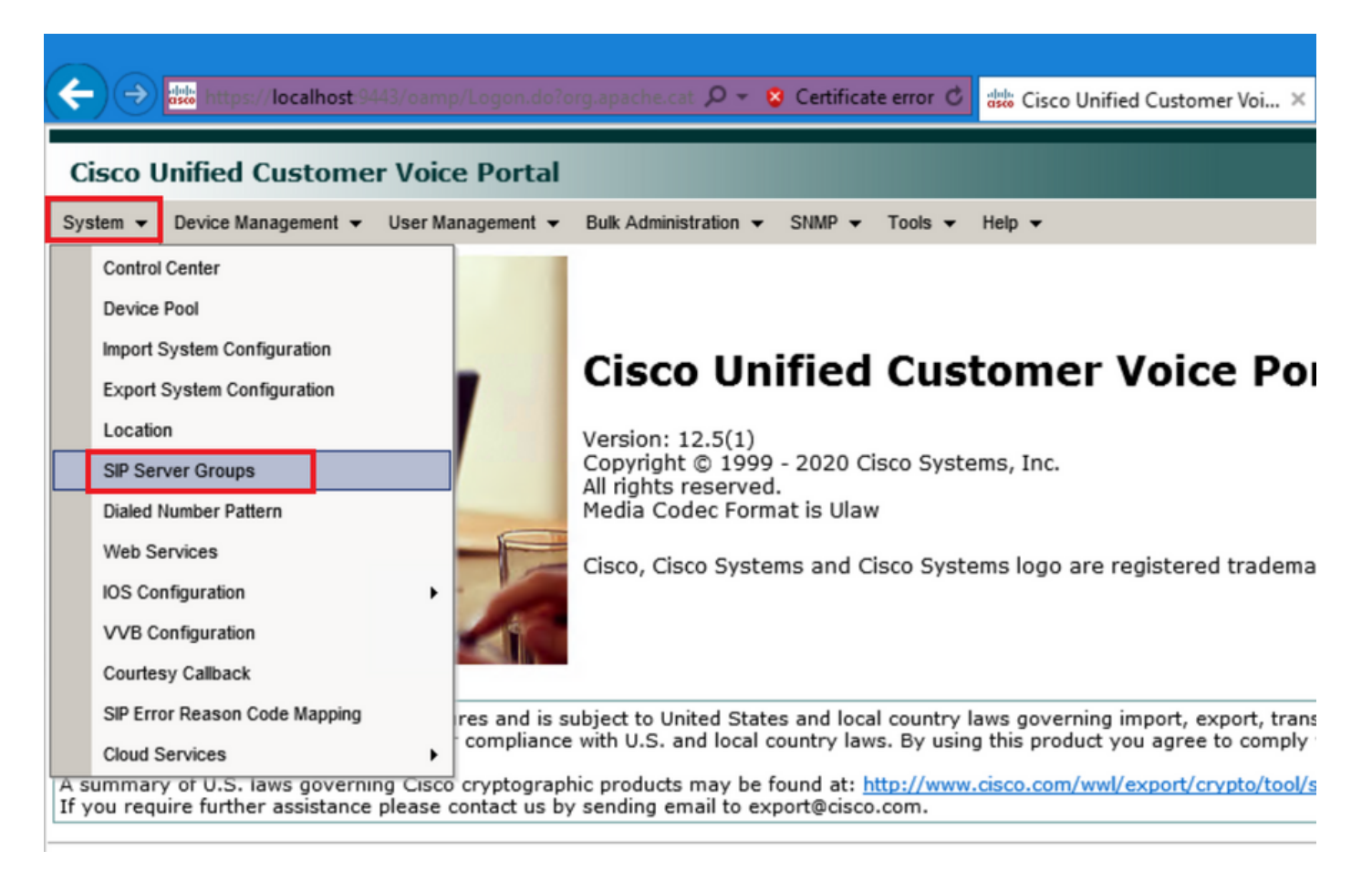

步驟3.如果您已新增SIP伺服器,請參閱其清單,或者您可以新增這些新終端。

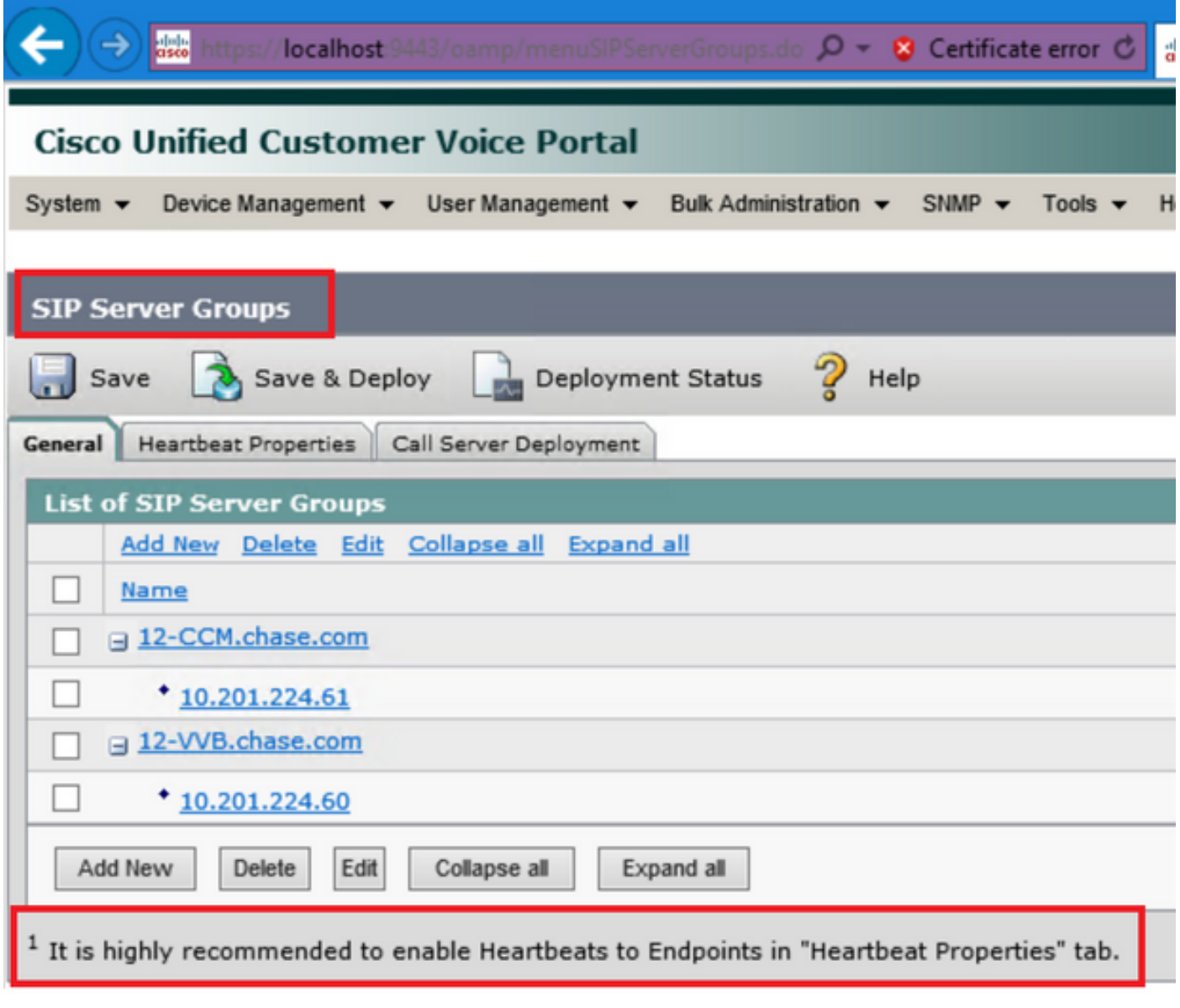

步驟4.導航到心跳屬性頁籤。

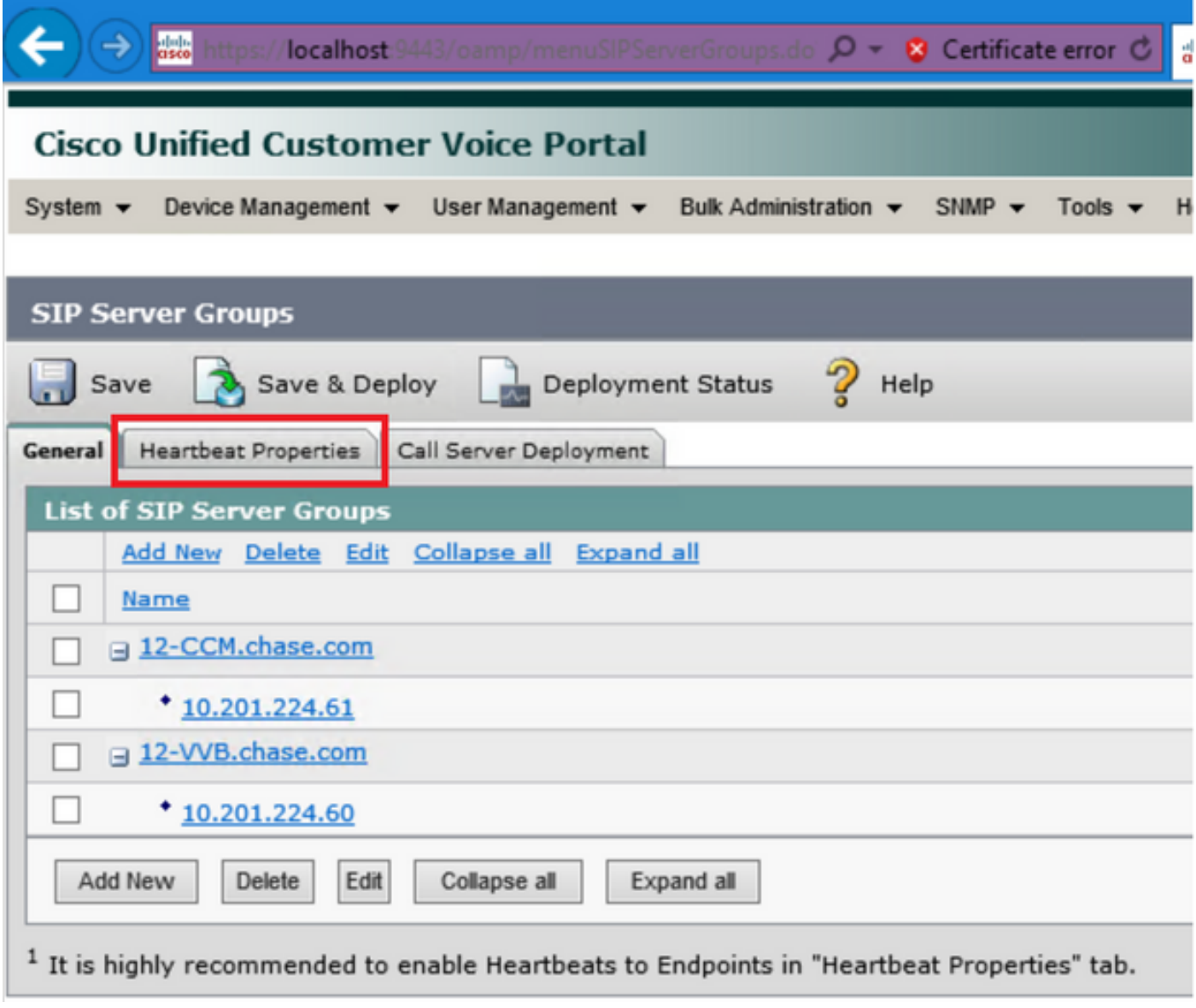

步驟5.按此處所示進行設定。一旦啟用Use Heartbeats to Endpoints,就會填充預設值。

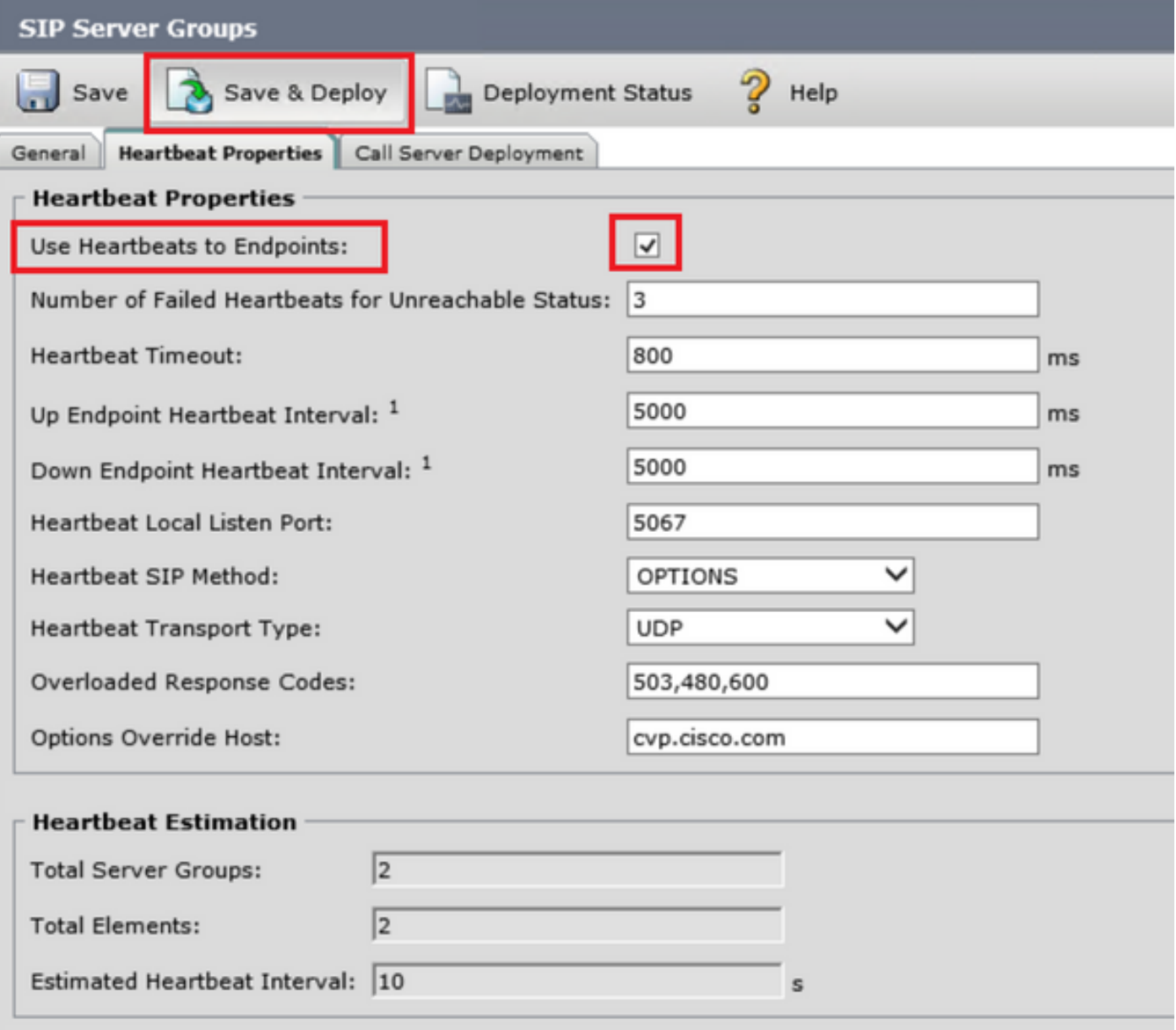

<sup>1</sup> View the Operations Console Server Help for detailed information on Heartbeat Intervals.

附註: 每靜態3分鐘停機時間出現SIP錯誤(503 — 服務不可用、480 — 暫時不可用、600 — 繁忙)。「啟動和關閉端點心跳間隔」是任意兩個心跳之間的間隔;但是,它不在到達同 一端點的心跳之間。SIP伺服器組不會以特定間隔喚醒並傳送所有元素的檢測訊號,因為此方 法可能導致CPU利用率問題。跟蹤許多終端的心跳也需要更多資源。

例如,對於所有SIP伺服器組中的3個全部元素,要以30000ms(30秒)間隔主動將心跳傳送到每個 元素,必須將終端心跳間隔設定為10000ms(10秒)。 對反應模式而言,它不太確定,因為當前處 於關閉狀態的元素可能會波動,因此心跳間隔會隨之波動。要在元素處於UP狀態時關閉ping,請將 UP間隔設定為零(被動執行ping)。 要在元素關閉時關閉ping,請將DOWN間隔設定為零(主動 ping)。 要在元素為UP或DOWN時執行ping,請將兩個間隔都設定為大於零(自適應ping)。

步驟6. SIP伺服器組埠。還要注意,是否未檢測到SIP Server Group Heartbeat,或者未在 Wireshark上看到到已配置目標的任何sip選項消息。

請注意,如果Call Server SIP頁籤中的Call Server SIP Subsystem配置為偵聽埠5060,則不能為心 跳在同一埠上偵聽配置SIP Server Groups,它必須是不同的埠。

附註: 問題在於,該工具不會告知或警告使用者埠已配置用於sip子系統或sip伺服器組心跳 。sip server group heartbeat選項不起作用,無法與日誌進行通訊。它只是將SRV組全部標籤 為綠色(無論它處於開啟還是關閉狀態),因為系統不會傳送任何sip選項消息,因此使用者 認為伺服器全部處於開啟狀態,因此情況並非如此。SIP呼叫伺服器和SIP伺服器組心跳的偵 聽埠必須不同,因為它們是不同的進程,因此同一埠不能重複使用。

步驟7.覆蓋主機:資源分配資訊(RAI)嗎?如果要從網關使用RAI,必須確保將覆蓋主機與GW [Deploy and Configure with the Trunk Utilization Feature with Customer Voice Portal中的RAI組相關](https://www.cisco.com/c/zh_tw/support/docs/customer-collaboration/unified-customer-voice-portal/212334-how-to-deploy-and-configure-with-the-tru.html) [聯](https://www.cisco.com/c/zh_tw/support/docs/customer-collaboration/unified-customer-voice-portal/212334-how-to-deploy-and-configure-with-the-tru.html)。

### 工作原理

演示SIP終端和CVP呼叫伺服器之間的消息流。

# **Message Flow**

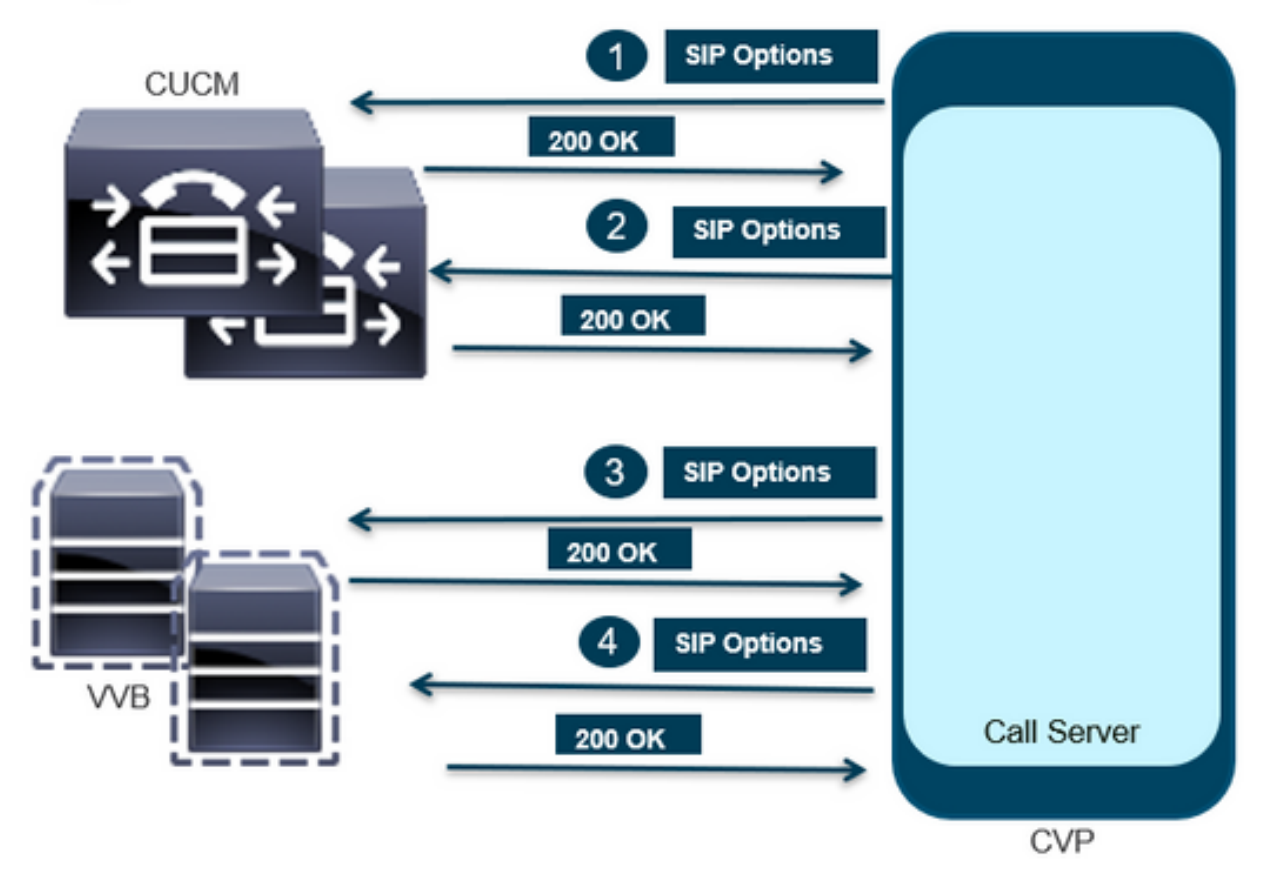

## **Message Flow**

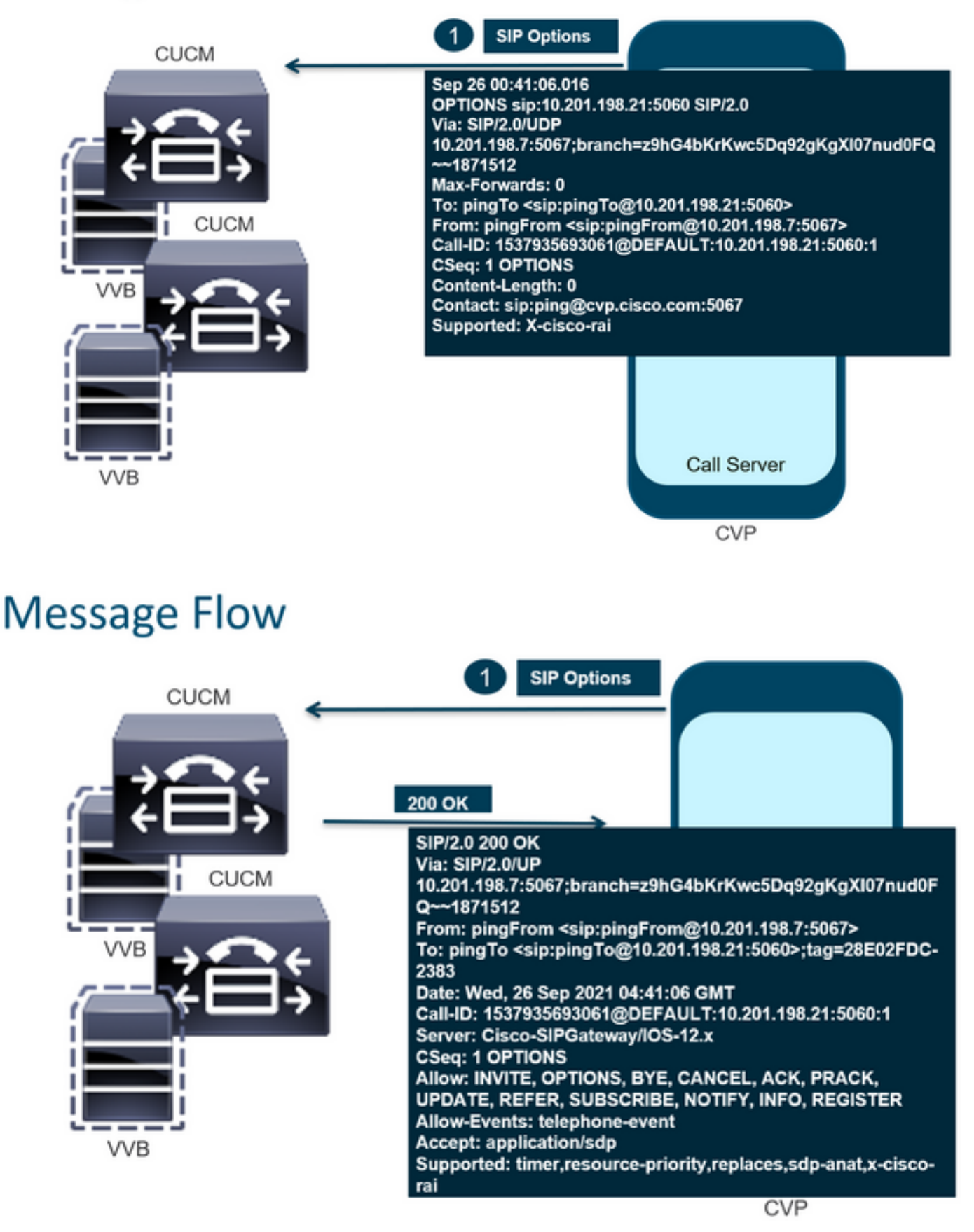

# **Message Flow**

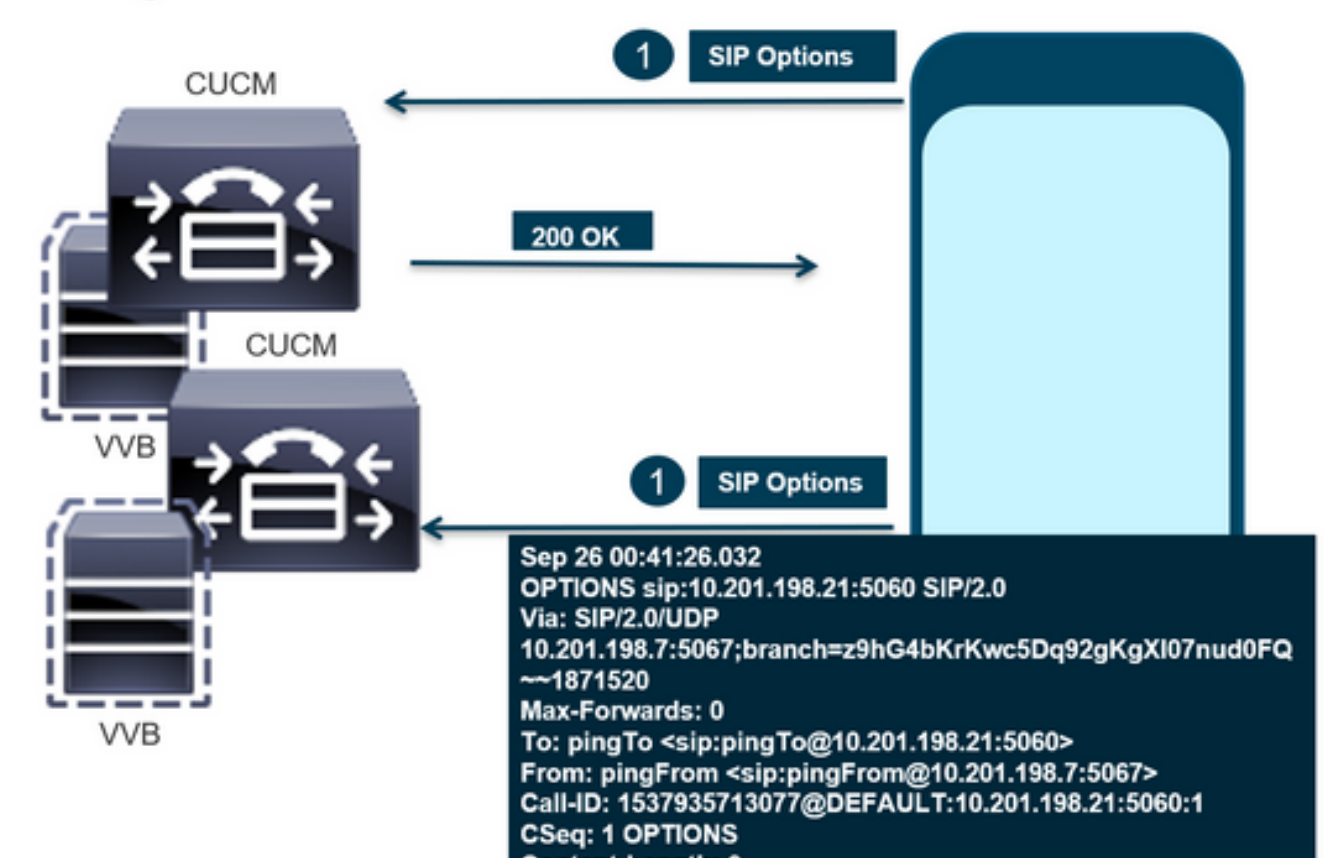

# **Message Flow**

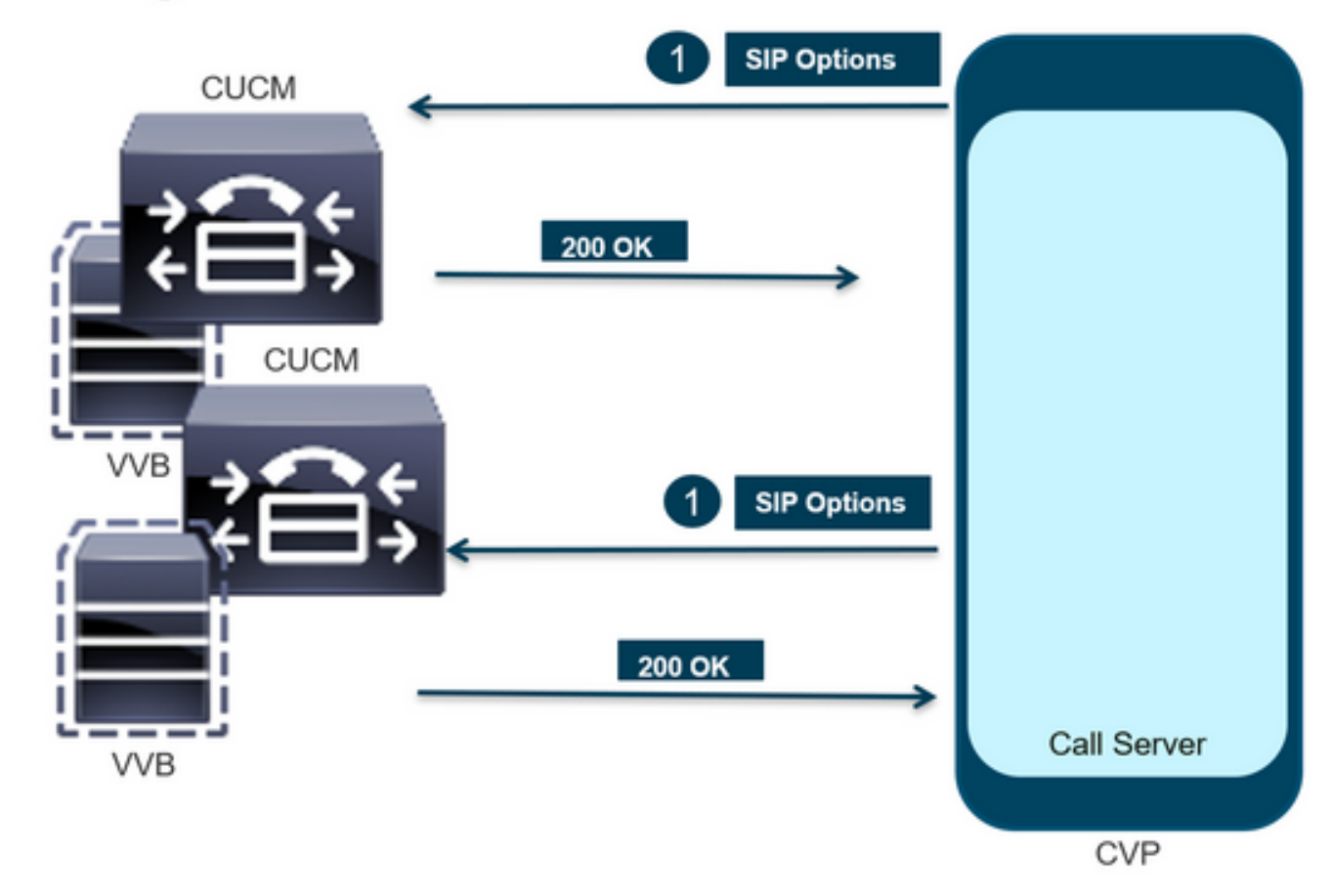

步驟1.導航到呼叫伺服器診斷頁。使用任何瀏覽器https://<callserver-ip>:8000/cvp/diag。

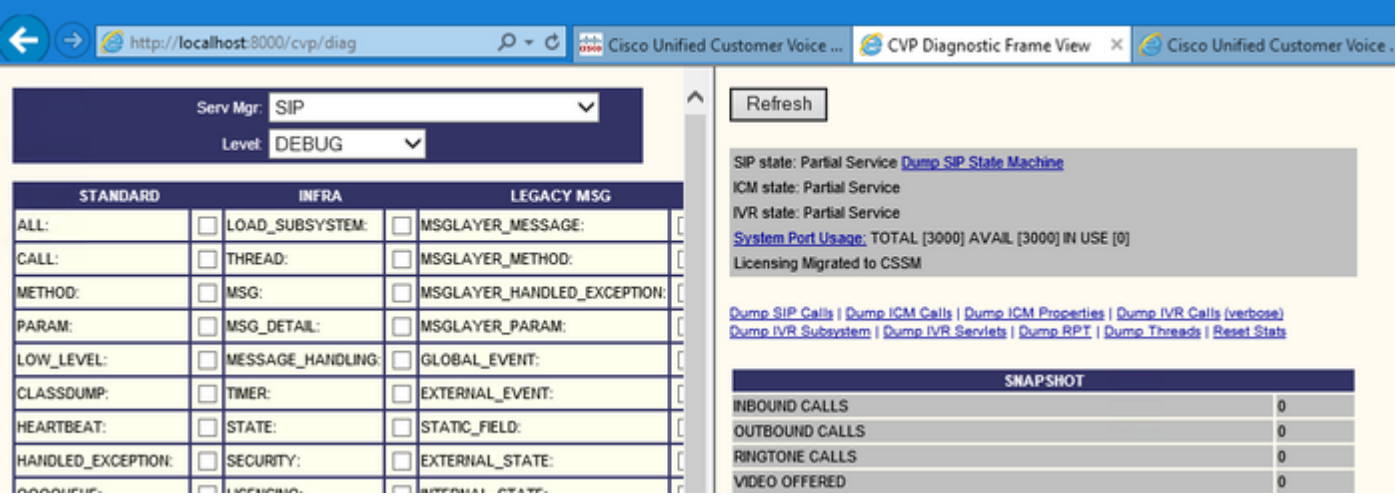

步驟2.驗證SIP、ICM和IVR狀態是否應該為IN Service,但我們在此處看到的是Partial Service。

### Refresh

SIP state: Partial Service Dump SIP State Machine ICM state: Partial Service IVR state: Partial Service System Port Usage: TOTAL [3000] AVAIL [3000] IN USE [0] Licensing Migrated to CSSM

步驟3.您可以使用任何連結檢查因部分服務導致的錯誤。

Dump SIP Calls | Dump ICM Calls | Dump ICM Properties | Dump IVR Calls (verbose) Dump IVR Subsystem | Dump IVR Servlets | Dump RPT | Dump Threads | Reset Stats

步驟4.啟用SIP跟蹤以收集日誌並進行檢查。請點選連結並參閱CVP部分。

## 疑難排解

日誌中不會顯示CVP生成的SIP選項消息。WSM上需要Wireshark跟蹤或捕獲。

### 案例 1

一個SIP伺服器組端點無法訪問。

#### 通常,您可以從CVP呼叫伺服器日誌中發現Unreachable表為true或false。

5: 10.201.224.41: Aug 19 2022 12:36:49.655 -0700: %CVP\_12\_5\_SIP-6-SIP\_INFO: B2BUA using timeout=180 seconds for DsUnreachableDestinationTable [id:5000] 58: 10.201.224.41: Aug 19 2022 12:36:50.827 -0700: %CVP\_12\_5\_SIP-6-SIP\_INFO: Using property: DsUnreachableDestinationTableTimer=180 [id:5000] 130: 10.201.224.41: Aug 19 2022 12:36:50.843 -0700: %CVP\_12\_5\_SIP-6-SIP\_INFO: Using property: UseDsUnreachableDestinationTable=true [id:5000]

### 在Wireshark中,您可以看到:

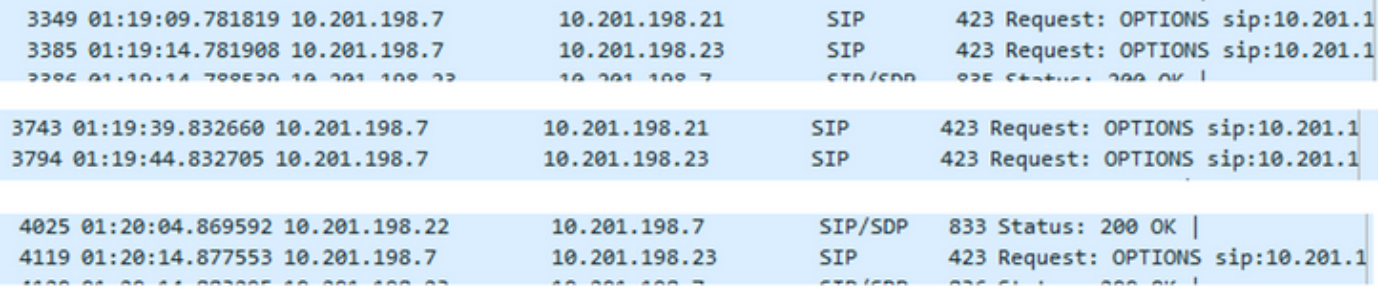

#### 案例 2

CVP日誌中的消息

條件:在CUCM、CVVB或VXML網關中啟用SIP選項。

如果CVP會話初始協定(SIP)伺服器組配置為高可用性,則在CVP呼叫伺服器日誌中可能會看到 大 量併發「UnreachableDestinationTable - remove」消息。它們通常以5秒的間隔出現。

```
14: 10.201.198.7: Sep 26 2021 01:21:25.988 -0500: %_ConnectionManagement-3-
com.dynamicsoft.DsLibs.DsUALibs.DsSipLlApi.ConnectionManagement: UnreachableDestinationTable -
remove (10.201.198.21:5060:1). Current count: 3
16: 10.201.198.7: Sep 26 2021 01:21:25.988 -0500: %_ConnectionManagement-3-
com.dynamicsoft.DsLibs.DsUALibs.DsSipLlApi.ConnectionManagement: UnreachableDestinationTable -
remove (10.201.198.21:5060:2). Current count: 2
18: 10.201.198.7: Sep 26 2021 01:21:25.988 -0500: %_ConnectionManagement-3-
com.dynamicsoft.DsLibs.DsUALibs.DsSipLlApi.ConnectionManagement: UnreachableDestinationTable -
remove (10.201.198.21:5061:4). Current count: 1
217: 10.201.198.7: Sep 26 2021 01:21:25.988 -0500: %CVP_12_5_SIP-6-SIP_INFO: /10.201.198.21
endpointUnreachableClear
com.dynamicsoft.DsLibs.servergroups.EndpointEvent[source=DEFAULT:10.201.198.21:5060:1
numTries=3] [id:5000]
```
此處提供的詳細[說明對CVP生成的「UnreachableDestinationTable - Remove」消息的解釋](https://www.cisco.com/c/zh_tw/support/docs/customer-collaboration/unified-customer-voice-portal-1101/213248-explanation-of-the-unreachabledestinati.html)

### 案例 3

未啟用心跳 — CUCM服務不可用

Use Heartbeats to Endpoints:

 $\Box$ 

CUCM端點轉到不可達表3分鐘。

### 建議

- 設定SIP心跳
- 檢查日誌以檢視CUCM傳送並忽略此代碼(Sip.properties)
- 檢閱:SIP.System.ExcludedCauseCodeFromUnreachableTable = 47,25 任何新增到503響應的不可達表中的目標都會進行進一步過濾,導致在Reason-header中傳送代 碼。Fix在SIP.properties中新增了一個屬性作為 SIP.System.ExcludedCauseCodeFromUnreachableTable = 47,25如果原因代碼與傳入原因代 碼匹配,則不會將目標新增到無法訪問表中。
- 檢閱:SIP.DsUnreachableDestinationTableTimer = 15 現在可配置不可達表計時器SIP.Properties。檢閱[:禁用CVP無法到達目標表跟蹤 — Cisco](https://www.cisco.com/c/zh_tw/support/docs/customer-collaboration/unified-customer-voice-portal/200912-Disable-the-CVP-Unreachable-Destination.html)

附註: Set SIP.UseDsUnreachableDestinationTable = false無法幫助檢測實際的SIP終端故 障或擁塞。這是一種變通辦法。新增選項以調查問題的根本原因。

### 最佳實踐

- 設定心跳
- 啟用選項PING
- 收集具有SIP跟蹤的CVP日誌
- 收集CUCM日誌
- 收集Wireshark跟蹤

### 關於此翻譯

思科已使用電腦和人工技術翻譯本文件,讓全世界的使用者能夠以自己的語言理解支援內容。請注 意,即使是最佳機器翻譯,也不如專業譯者翻譯的內容準確。Cisco Systems, Inc. 對這些翻譯的準 確度概不負責,並建議一律查看原始英文文件(提供連結)。